# IBPlugin Class Reference

**Tools > Interface Builder**

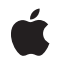

**2007-04-02**

#### á

Apple Inc. © 2007 Apple Inc. All rights reserved.

No part of this publication may be reproduced, stored in a retrieval system, or transmitted, in any form or by any means, mechanical, electronic, photocopying, recording, or otherwise, without prior written permission of Apple Inc., with the following exceptions: Any person is hereby authorized to store documentation on a single computer for personal use only and to print copies of documentation for personal use provided that the documentation contains Apple's copyright notice.

The Apple logo is a trademark of Apple Inc.

Use of the "keyboard" Apple logo (Option-Shift-K) for commercial purposes without the prior written consent of Apple may constitute trademark infringement and unfair competition in violation of federal and state laws.

No licenses, express or implied, are granted with respect to any of the technology described in this document. Apple retains all intellectual property rights associated with the technology described in this document. This document is intended to assist application developers to develop applications only for Apple-labeled computers.

Every effort has been made to ensure that the information in this document is accurate. Apple is not responsible for typographical errors.

Apple Inc. 1 Infinite Loop Cupertino, CA 95014 408-996-1010

Apple and the Apple logo are trademarks of Apple Inc., registered in the United States and other countries.

Simultaneously published in the United States and Canada.

**Even though Apple has reviewed this document, APPLE MAKESNOWARRANTYOR REPRESENTATION,** EITHER EXPRESS OR IMPLIED, WITH RESPECT TO<br>THIS DOCUMENT, ITS QUALITY, ACCURACY,<br>MERCHANTABILITY, OR FITNESS FOR A PARTICULAR **PURPOSE. AS A RESULT, THIS DOCUMENT IS PROVIDED "AS IS," AND YOU, THE READER, ARE ASSUMING THE ENTIRE RISK AS TO ITS QUALITY AND ACCURACY.**

**IN NO EVENT WILL APPLE BE LIABLE FOR DIRECT, INDIRECT, SPECIAL, INCIDENTAL, OR CONSEQUENTIALDAMAGES RESULTINGFROM ANY** **DEFECT OR INACCURACY IN THIS DOCUMENT, even if advised of the possibility of such damages.**

**THE WARRANTY AND REMEDIES SET FORTH ABOVE ARE EXCLUSIVE AND IN LIEU OF ALL OTHERS, ORAL OR WRITTEN, EXPRESS OR IMPLIED. No Apple dealer, agent, or employee is authorized to make any modification, extension, or addition to this warranty.**

**Some states do not allow the exclusion orlimitation of implied warranties or liability for incidental or consequential damages, so the above limitation or** exclusion may not apply to you. This warranty gives<br>you specific legal rights, and you may also have<br>other rights which vary from state to state.

## **Contents**

### **IBPlugin Class [Reference](#page-4-0) 5**

[Overview](#page-4-1) 5 [Subclassing](#page-4-2) Notes 5 [Tasks](#page-4-3) 5 [Getting](#page-4-4) the Shared Plug-in Object 5 Loading and [Unloading](#page-5-0) Plug-in Resources 6 Getting the [Plug-in's](#page-5-1) Custom Objects 6 [Configuring](#page-5-2) Your Plug-in 6 Pasteboard [Notifications](#page-5-3) 6 Class [Methods](#page-5-4) 6 [sharedInstance](#page-5-5) 6 Instance [Methods](#page-6-0) 7 [didLoad](#page-6-1) 7 [document:didAddDraggedObjects:fromDraggedLibraryView:](#page-6-2) 7 [label](#page-6-3) 7 [libraryNibNames](#page-7-0) 8 [pasteboardObjectsForDraggedLibraryView:](#page-7-1) 8 [preferencesView](#page-7-2) 8 [requiredFrameworks](#page-8-0) 9 [willUnload](#page-8-1) 9

#### **[Document](#page-10-0) Revision History 11**

**[Index](#page-12-0) 13**

**CONTENTS**

# <span id="page-4-0"></span>IBPlugin Class Reference

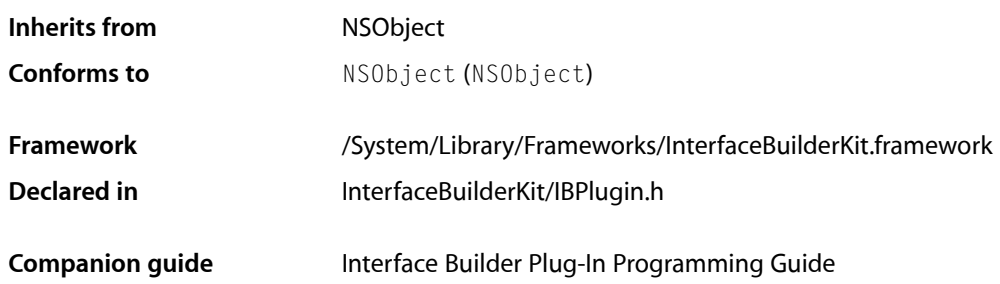

## <span id="page-4-1"></span>**Overview**

<span id="page-4-2"></span>The IBPlugin class provides the basic functionality required by all Interface Builder plug-ins. The methods of this class provide hooks for you to configure your plug-in when it is loaded by Interface Builder.

## Subclassing Notes

Interface Builder uses this class as the entry point to your plug-in bundle. You must implement a custom subclass that provides basic information about your plug-in to Interface Builder.

#### Methods to Override

There is only one method you are required to override in this class:

■ [libraryNibNames](#page-7-0) (page 8)

<span id="page-4-4"></span><span id="page-4-3"></span>You may override other methods of this class to support the initialization and customization of your plug-in object, but doing so is optional.

# Tasks

### **Getting the Shared Plug-in Object**

[+ sharedInstance](#page-5-5) (page 6) Returns the shared plugin object.

### <span id="page-5-0"></span>**Loading and Unloading Plug-in Resources**

- [didLoad](#page-6-1) (page 7)
	- Notifies the receiver that it has been loaded into the Interface Builder environment.
- [willUnload](#page-8-1) (page 9)

Notifies your plug-in that it has been removed from the Interface Builder environment.

### <span id="page-5-1"></span>**Getting the Plug-in's Custom Objects**

<span id="page-5-2"></span>[– libraryNibNames](#page-7-0) (page 8)

Returns an array of strings containing the names of your plug-in's custom nib files.

### **Configuring Your Plug-in**

[– label](#page-6-3) (page 7)

Returns the user-readable name displayed for your plug-in object in the Interface Builder preferences window.

[– preferencesView](#page-7-2) (page 8)

Returns the custom view used to display your plug-in's preferences.

<span id="page-5-3"></span>[– requiredFrameworks](#page-8-0) (page 9) Returns the framework bundles required by your plug-in code to operate.

### **Pasteboard Notifications**

- [pasteboardObjectsForDraggedLibraryView:](#page-7-1) (page 8) Notifies the receiver that one of its library items is about to be added to a document.
- document:didAddDraggedObjects:fromDraggedLibraryView: (page 7) Notifies the receiver that one or more objects were added to the specified document from the library.

# <span id="page-5-5"></span><span id="page-5-4"></span>Class Methods

### **sharedInstance**

Returns the shared plugin object.

+ (id)**sharedInstance**

#### **Return Value**

The shared IBPlugin object.

#### **Discussion**

You do not need to override this method. You may call it at any time from your plug-in code to retrieve your own plug-in object.

## <span id="page-6-0"></span>Instance Methods

### <span id="page-6-1"></span>**didLoad**

Notifies the receiver that it has been loaded into the Interface Builder environment.

- (void)**didLoad**

#### **Discussion**

You can override this method to initialize any variables or resources that your plug-in requires whenever it is loaded by Interface Builder. If you do override this method, you must call super at some point in your implementation.

If you implement this method, you should not rely on Interface Builder calling the willUnload method to undo your plug-in object's initialization. If your didLoad method acquires any resources that must be freed later, you should release those resources in your plug-in object's dealloc or finalize method instead.

#### **See Also**

<span id="page-6-2"></span>[– willUnload](#page-8-1) (page 9)

### **document:didAddDraggedObjects:fromDraggedLibraryView:**

Notifies the receiver that one or more objects were added to the specified document from the library.

```
- (void)document:(IBDocument *) documentdidAddDraggedObjects:(NSArray *) 
rootsfromDraggedLibraryView:(NSView *) view
```
#### **Parameters**

*document*

The document that received the specified objects.

*roots*

The root objects that were added to the document. This array does not contain any child objects attached to the root objects.

*view*

The library view (owned by the receiver) from which the objects were added.

#### **Discussion**

<span id="page-6-3"></span>You can use this method to create additional associations, connections, or bindings among a group of objects after they are added to a document. For example, you might use this method to create connections that are not present in the library view version of the objects.

### **label**

Returns the user-readable name displayed for your plug-in object in the Interface Builder preferences window.

- (NSString \*)**label**

#### **Return Value**

A string containing the user-readable name of your plug-in.

#### **Discussion**

If you do not provide a name for your plug-in, the default implementation returns a formatted version of the receiver's class name by default.

### <span id="page-7-0"></span>**libraryNibNames**

Returns an array of strings containing the names of your plug-in's custom nib files.

- (NSArray \*)**libraryNibNames**

#### **Return Value**

An array of NSString objects, each of which corresponds to the name of a nib file in your plug-in's Resources directory. The nib file name does not require any leading path information or the .nib filename extension.

#### **Discussion**

The nib files you return should contain one or more library-object template views. These views act as containers for your own custom objects. Each library-object template view contains one or more objects to add the library window. For information on how to configure these views in your nib file, see *Interface Builder Plug-In Programming Guide*.

<span id="page-7-1"></span>You must override this method in your plug-in subclass.

### **pasteboardObjectsForDraggedLibraryView:**

Notifies the receiver that one of its library items is about to be added to a document.

- (NSArray \*)**pasteboardObjectsForDraggedLibraryView:**(NSView \*) *view*

#### **Parameters**

*view*

The view that was dragged from the library.

#### **Return Value**

The array of objects that should actually be added to the document. Only the root object of a given object hierarchy need be returned; you do not need to include any associated child objects of that root object in the array.

#### **Discussion**

You can use this method to replace a library view with the actual objects that the view represents. For example, you might use an image view in the library to provide a better visual representation of the underlying objects. In such a case, though, you would not want the image view to be added to a document. Instead, you would implement this method and use it to exchange the image view for the actual objects.

<span id="page-7-2"></span>If you do not implement this method, the default version returns an array containing the object in the *view* parameter.

### **preferencesView**

Returns the custom view used to display your plug-in's preferences.

```
- (NSView *)preferencesView
```
#### **Return Value**

The plug-ins custom preferences view.

#### **Discussion**

If your plug-in supports configurable preferences, you can override this method to return the view used to display those preferences. When your plug-in is selected in the Interface Builder preferences window, your custom view replaces the list of plug-ins and frameworks normally displayed for plug-ins.

### <span id="page-8-0"></span>**requiredFrameworks**

Returns the framework bundles required by your plug-in code to operate.

- (NSArray \*)**requiredFrameworks**

#### **Return Value**

An array of NSBundle objects, each of which is initialized to a framework directory.

#### **Discussion**

Interface Builder uses the information returned from this method to load your plug-in's required frameworks during simulation. If your plug-in requires any custom frameworks, such as those containing your custom view code, you must override this method and return those frameworks.

<span id="page-8-1"></span>Your implementation of this method should return only those frameworks containing your custom object code. You do not need to return any system frameworks your objects depend on.

### **willUnload**

Notifies your plug-in that it has been removed from the Interface Builder environment.

```
- (void)willUnload
```
#### **Discussion**

You can override this method to handle any cleanup that might be required when your plug-in is removed from Interface Builder by the user. This method is called only when the user removes your plug-in from the list of plug-ins in the preferences window. It is not called when the Interface Builder application quits. If you do override this method, you must call super at some point in your implementation.

### **See Also**

[– didLoad](#page-6-1) (page 7)

IBPlugin Class Reference

# <span id="page-10-0"></span>Document Revision History

This table describes the changes to *IBPlugin Class Reference*.

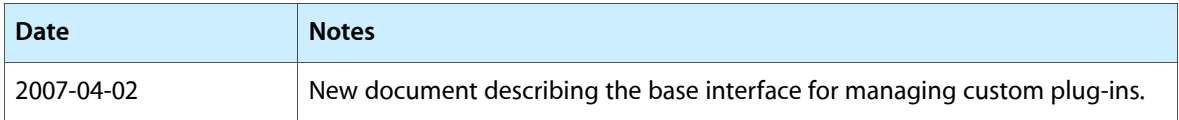

#### **REVISION HISTORY**

Document Revision History

# Index

### <span id="page-12-0"></span>D

didLoad instance method [7](#page-6-1) document:didAddDraggedObjects: fromDraggedLibraryView: instance method [7](#page-6-2)

### L

label instance method [7](#page-6-3) libraryNibNames instance method [8](#page-7-0)

### P

pasteboardObjectsForDraggedLibraryView: instance method [8](#page-7-1) preferencesView instance method [8](#page-7-2)

### R

requiredFrameworks instance method [9](#page-8-0)

### S

sharedInstance class method [6](#page-5-5)

### W

willUnload instance method [9](#page-8-1)